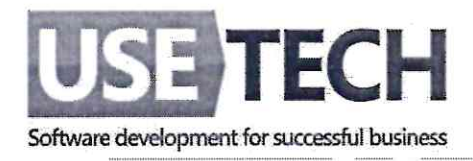

# Описание жизненного цикла разработки и эксплуатации программного обеспечения

Описание процессов, обеспечивающих поддержание жизненного цикла программного обеспечения, в том числе устранение неисправностей, выявленных в ходе эксплуатации программного обеспечения, а также информация о необходимом персонале для обеспечения эксплуатации.

Оптимизатор ИТ-ресурсов ЦОД

Страниц: 15

Генеральный директор 000 «Юзтех Профешнл» 3Texy<sub>3Heltog</sub> M. A./

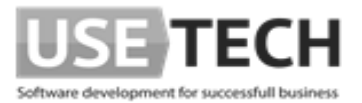

# Содержание

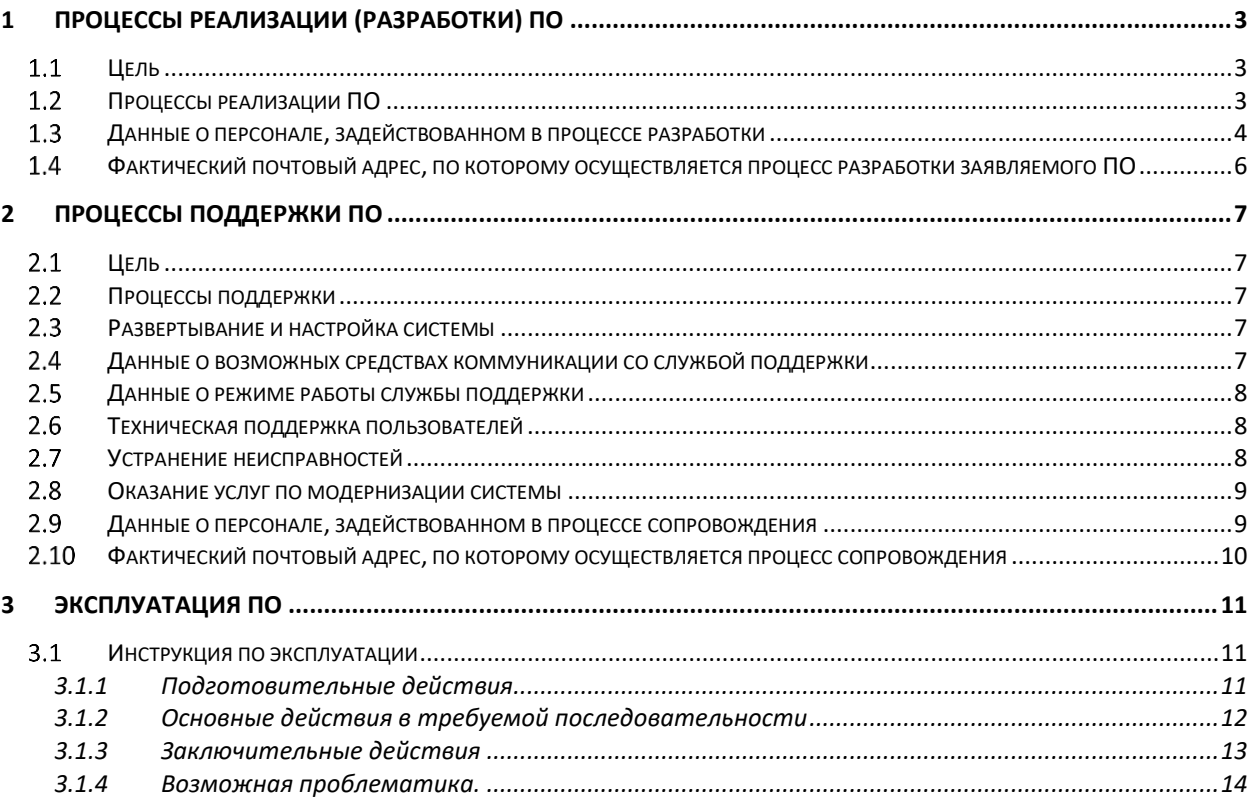

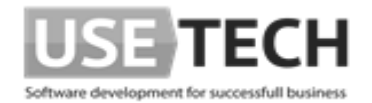

# <span id="page-2-0"></span>**1 Процессы реализации (разработки) ПО**

#### <span id="page-2-1"></span>**Цель**

Цель процесса реализации ПО заключается в создании заданных элементов системы, выполненных в виде программных продуктов. В ходе этого процесса происходит преобразование заданных поведенческих, интерфейсных и производственных ограничений в действия, которые создают системный элемент, выполненный в виде программного продукта или услуги.

# <span id="page-2-2"></span>**Процессы реализации ПО**

В результате процесса разработки ПО было выполнено:

- 1) Определена стратегия реализации;
- 2) Определены требования и ограничения по технологии реализации проекта в т.ч.:

a. Выполнен анализ требований к ПО – составлен перечень требований к функциональным модулям программного обеспечения и их интерфейсам, определены приоритеты реализации требований, требования к ПО оценены по стоимости, графикам работ и техническим воздействиям.

b. Выполнено проектирование архитектуры ПО – произведено преобразование выявленных требований в архитектуру, которая описывает верхний уровень структуры программного средства и идентифицирует программные компоненты.

c. Выполнено детальное проектирование ПО – создан проект архитектуры программных средств, определены внутренние и внешние интерфейсы, установлено соответствие между требованиями и программным проектом.

3) Выполнено конструирование ПО:

a. произведено создание исполняемых программных блоков (модулей), которые созданы на основе архитектурного проекта.

- b. выполнено тестирование ПО.
- 4) Выполнено комплексирование ПО:
- a. Произведено объединение функциональных программных модулей.

b. Произведено создание интегрированных программных элементов, согласованных с проектом программного средства.

c. Произведена проверка соответствия функциональным и нефункциональным требованиям к ПО.

5) Выполнено квалификационное тестирование ПО.

6) Выполнена передача изготовленных программных элементов в систему контроля версий.

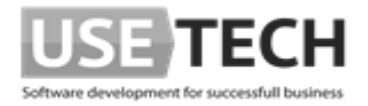

## <span id="page-3-0"></span>**Данные о персонале, задействованном в процессе разработки**

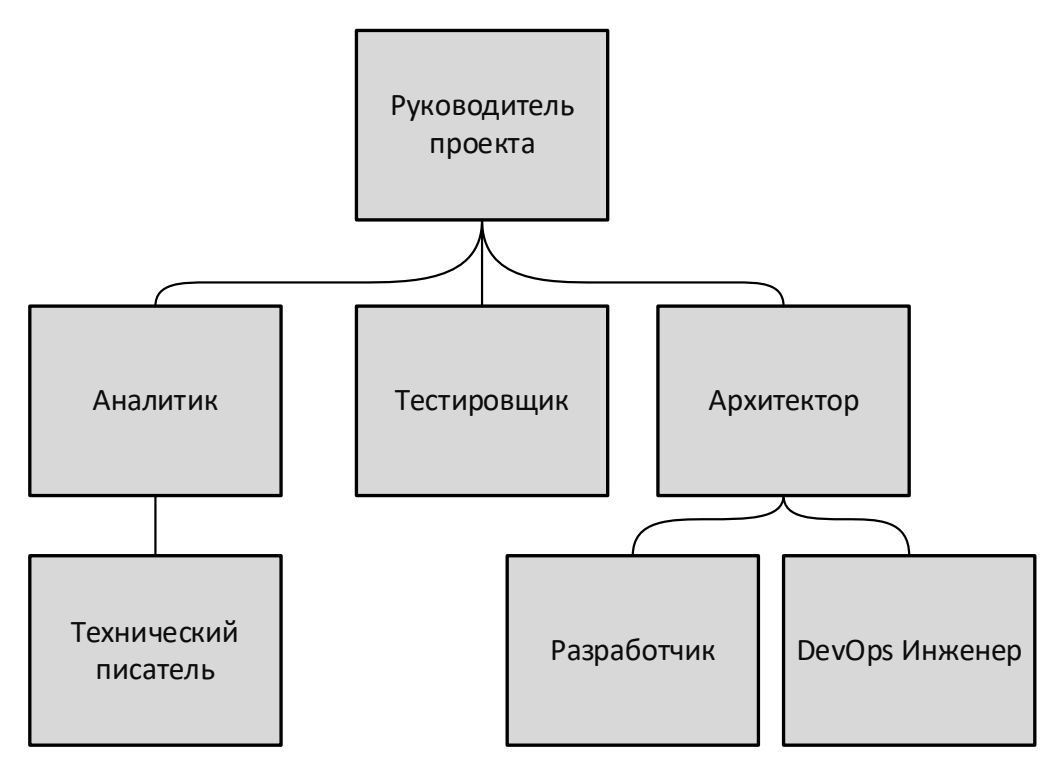

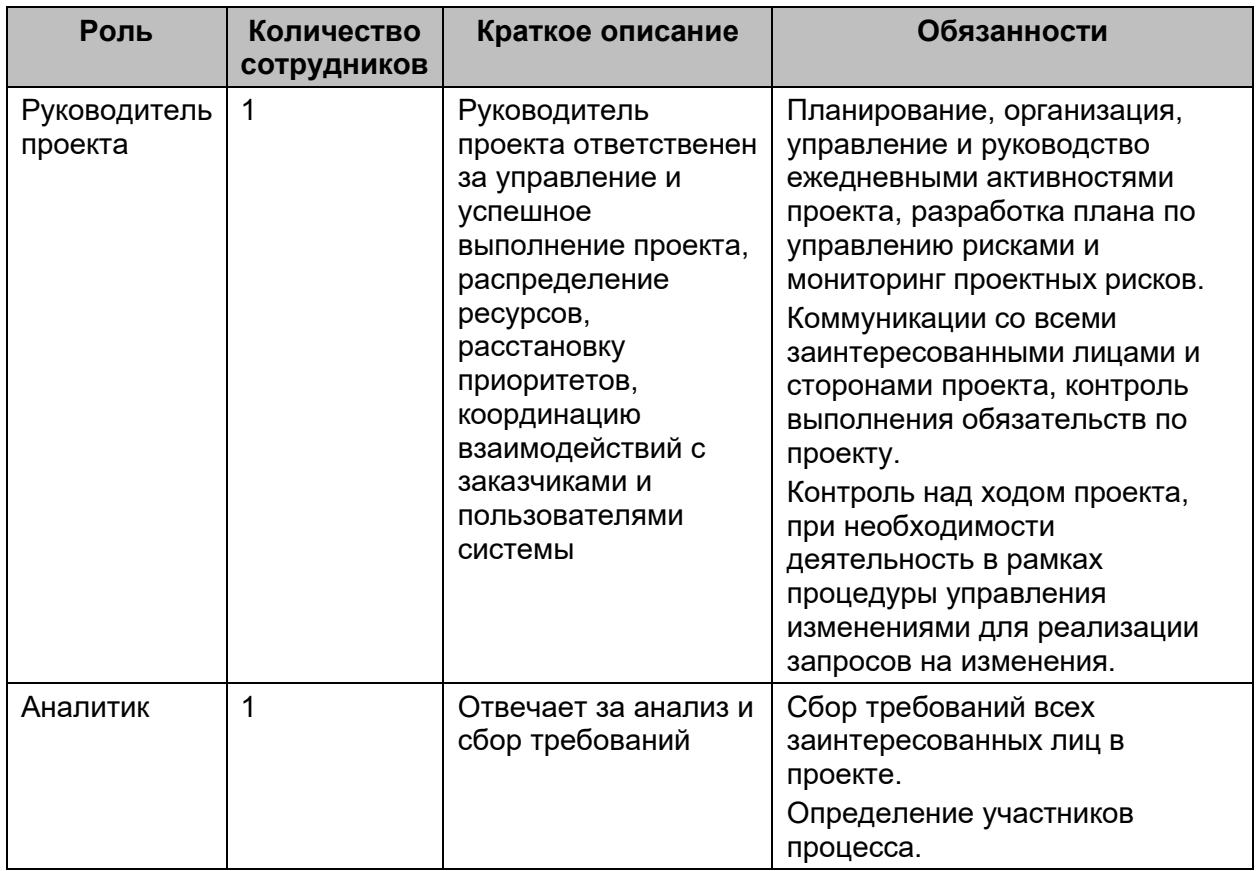

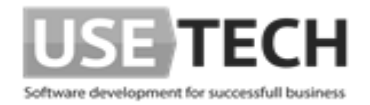

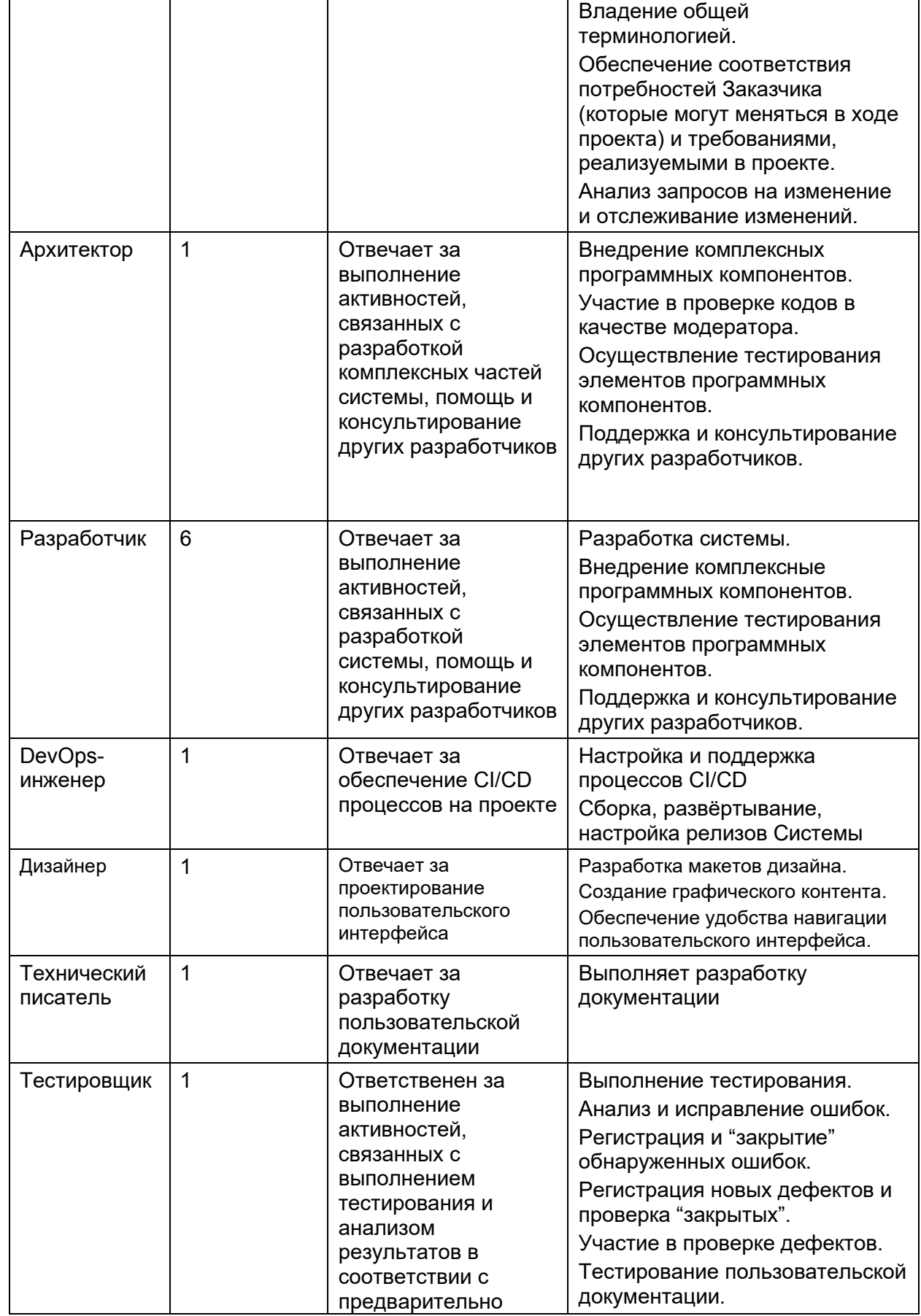

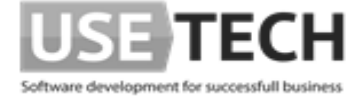

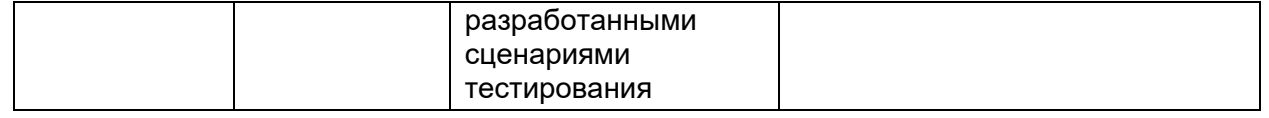

## <span id="page-5-0"></span>**Фактический почтовый адрес, по которому осуществляется процесс разработки заявляемого ПО**

• 115114, г. Москва, ул. Кожевническая, д. 10, стр. 1, этаж 7

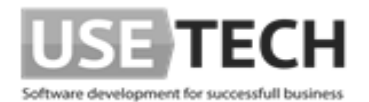

# <span id="page-6-0"></span>**2 Процессы поддержки ПО**

#### <span id="page-6-1"></span>**Цель**

1. Обеспечение бесперебойной работы Системы и ликвидации простоев в работе активов организаций;

- 2. Обеспечение гарантий безопасного функционирования Системы;
- 3. Обеспечение возможности дальнейшего развития и модификации организаций;

4. Обеспечения гарантий корректного функционирования Системы и дальнейшего развития её функционала.

## <span id="page-6-2"></span>**Процессы поддержки**

Поддержание жизненного цикла выполняется за счет сопровождения системы, включающего в себя следующие сервисные процессы:

- Развертывание и настройка системы
- Техническая поддержка пользователей;
- Модернизация Системы.

#### <span id="page-6-3"></span>**Развертывание и настройка системы**

Первичная настройка и актуализация настроек Системы осуществляется пользователями и администраторами Системы в процессе её эксплуатации после завершения развертывания.

#### <span id="page-6-4"></span>**Данные о возможных средствах коммуникации со службой поддержки**

На данном этапе коммуникация со службой поддержки осуществляется посредством электронной почты следующих сотрудников (Группа сервисного обслуживания):

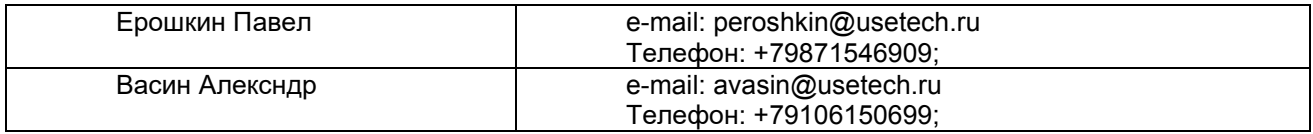

<span id="page-7-0"></span>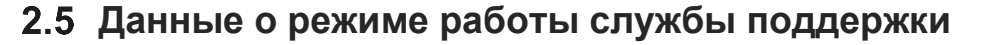

Время обращения специалистов Заказчика в Группу сервисного обслуживания для получения услуг технической поддержки Продукции: с 09:00 по 18:00 (по Московскому времени), за исключением выходных и праздничных дней. Заказчик в течение 1 дня с момента начала выполнения работ (оказания услуг) в письменной форме сообщает Исполнителю контактную информацию об уполномоченных специалистах Заказчика, которые будут осуществлять взаимодействие с Группой сервисного обслуживания. В случае изменения Исполнителем или Заказчиком состава Группы сервисного обслуживания или уполномоченных специалистов Заказчика, Стороны должны сообщить новую контактную информацию о специалистах в письменной форме в течение 1 дня.

#### <span id="page-7-1"></span>**Техническая поддержка пользователей**

В рамках технической поддержки Системы оказываются следующие услуги:

- помощь в установке ПО;
- помощь в настройке и администрировании ПО;
- помощь в установке обновлений ПО;
- пояснение функционала ПО, помощь в эксплуатации;
- предоставление актуальной документации по установке/настройке/функциям ПО.

Техническая поддержка Системы так же может быть осуществлена силами Заказчика.

#### <span id="page-7-2"></span>**Устранение неисправностей**

В случае возникновения неисправностей в ПО, либо необходимости в доработке, Заказчик направляет Разработчику запрос. Запрос должен содержать тему запроса, суть (описание) и по мере возможности снимок экрана со сбоем (если имеется сбой).

Запросы могут быть следующего вида:

• наличие Инцидента – произошедший сбой в системе у одного или более Пользователей со стороны Заказчика;

• наличие Проблемы – сбой, повлекший за собой остановку работы/потерю работоспособности Программы;

- запрос на обслуживание запрос на предоставление информации;
- запрос на развитие запрос на проведение доработок Программы.

Разработчик принимает и регистрирует все запросы, исходящие от Заказчика, связанные с функционированием ПО. Каждому запросу присваивается уникальный номер. Уникальный номер запроса является основной единицей учета запроса и при последующих коммуникациях по поводу проведения работ следует указывать данный уникальный номер. После выполнения запроса Разработчик меняет его статус на «Обработано», и при необходимости указывает комментарии к нему. Разработчик оставляет за собой право обращаться за уточнением информации по запросу, в тех случаях, когда указанной в запросе информации будет недостаточно для выполнения запроса Заказчика. Заказчик в этом случае обязуется предоставить информацию, включая журнал событий из компонентов, текстовые пакеты html и прочие необходимые атрибуты систем.

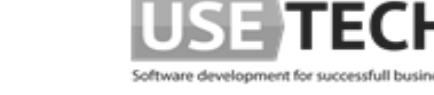

#### <span id="page-8-0"></span>**Оказание услуг по модернизации системы**

В случае заинтересованности Заказчика в расширении функциональности его версии системы, представитель Заказчика направляет свои пожелания в адрес разработчика системы. Далее все пожелания согласовываются между Исполнителем и Заказчиком, также обговариваются сроки и стоимости работ. Перечень Услуг (работ) по модернизации Системы включает в себя:

1. Доработка функционала и корректировка Системы, основанные на предложениях по улучшению;

2. Модернизация функциональных модулей Системы;

3. Разработка, связанная с интеграцией Системы в инфраструктуру Заказчика;

4. Разработка дополнительной функциональности в Системе по запросам и предложениям Заказчика;

5. Улучшения, связанные с выгрузкой информации из Системы в файлы различных форматов;

6. Исправления некритичных ошибок, связанных с неудобством использования Системы, но не влияющих на работоспособность Системы.

#### <span id="page-8-1"></span>**Данные о персонале, задействованном в процессе сопровождения**

Архитектор 1

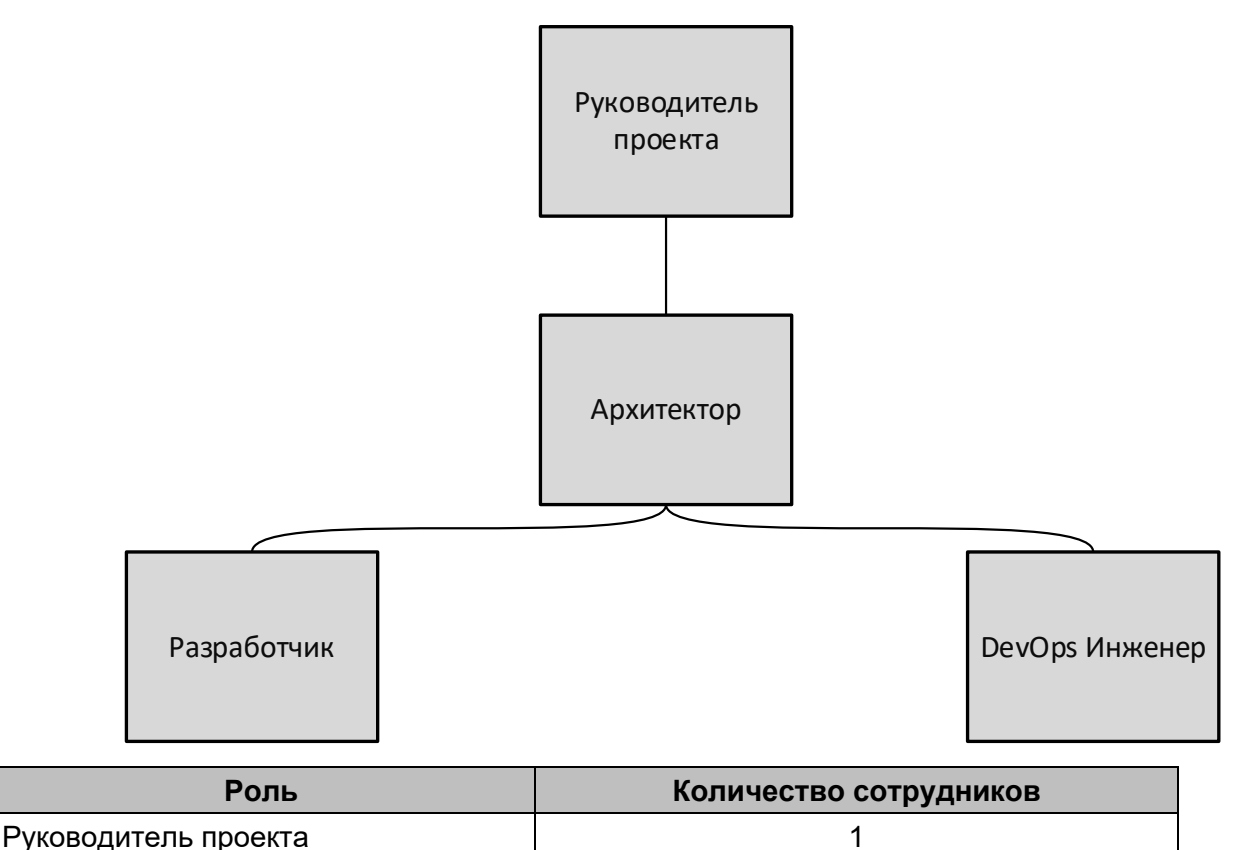

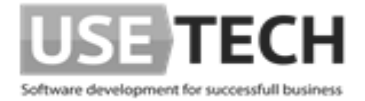

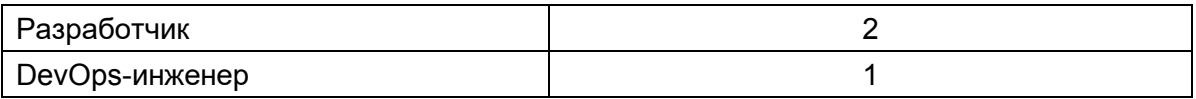

Специалисты, обеспечивающие техническую поддержку и развитие Системы, должны обладать следующими знаниями и навыками:

- 1. Владение персональным компьютером на уровне уверенного пользователя;
- 2. Знание функциональных возможностей Системы и особенностей работы с ними;
- 3. Знание языков программирования;

4. Знание средств восстановления баз данных и мониторинга производительности серверов.

Коллектив Разработчика решения (программисты, консультанты, технические специалисты) обладают необходимым набором знаний для работы со всеми компонентами, входящими в состав ПО, при решении прикладных задач, соответствующих функционалу ПО.

Для работы с ПО пользователю необходимо получить инструкции специалистов Разработчика, по завершению процесса развертывания и настройки системы.

Пользователь системы должен обладать следующими знаниями и навыками:

- 1. Владение персональным компьютером на уровне уверенного пользователя;
- 2. Знание функциональных возможностей Системы и особенностей работы с ними;
- 3. Знание языков программирования;

4. Знание средств восстановления баз данных и мониторинга производительности серверов.

#### <span id="page-9-0"></span>**Фактический почтовый адрес, по которому осуществляется процесс сопровождения**

• 115114, г. Москва, ул. Кожевническая, д. 10, стр. 1, этаж 7

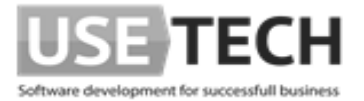

# <span id="page-10-0"></span>3 Эксплуатация ПО

#### <span id="page-10-1"></span>3.1 Инструкция по эксплуатации

Система представляет собой балансировщик ресурсов центров обработки данных, работа которого неразрывно связана с конкретной серверной инфраструктурой, а также гипервизорами. Ввиду данной особенности ниже приведена инструкция по проверке базовой функциональности ПК.

#### <span id="page-10-2"></span> $3.1.1$ Подготовительные действия

- 1. Развернуть систему согласно инструкции по установке.
- 2. Откройте страницу в браузере http://<ip address>/login
	- а. где «ip address» это адрес, выданный виртуальной машине
- 3. Авторизуйтесь под следующими данными
	- a. Логин: administrator
	- b. Пароль: 123456

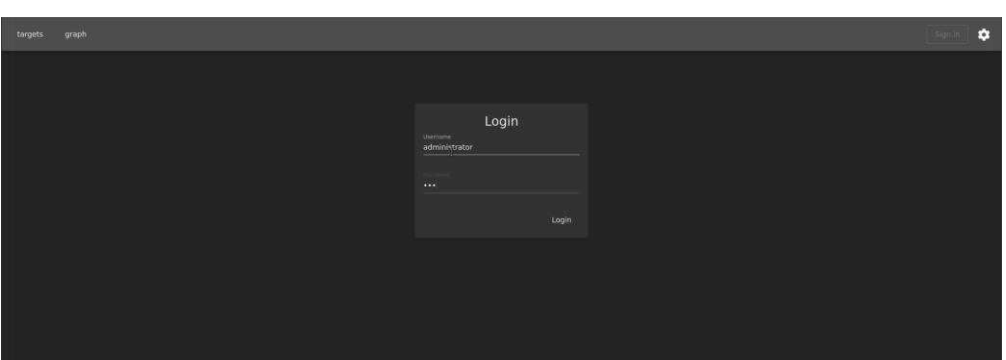

4. Добавить таргеты в рабочее окружение (HyperV, VMWare). Откройте адрес http://<ip address>/targets для добавления таргетов в ПК «Octopus»

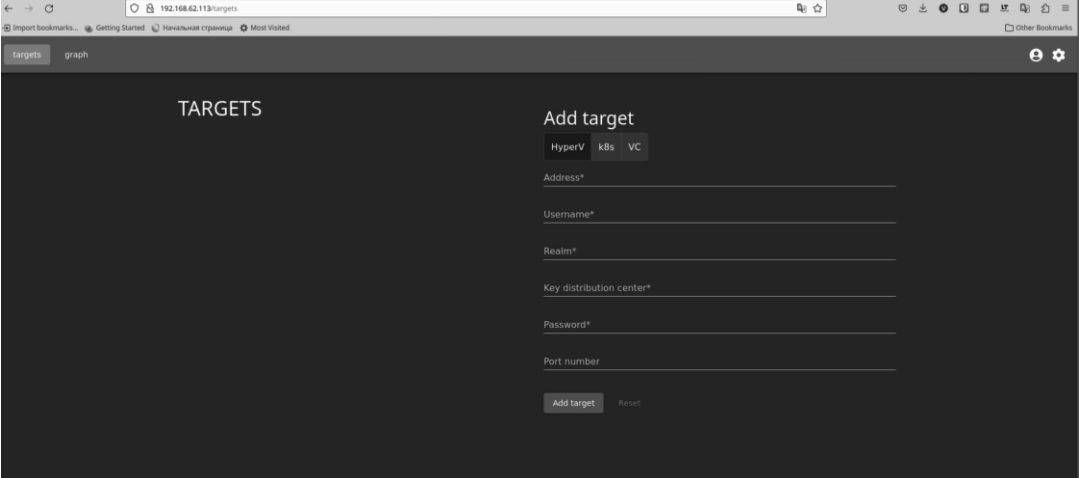

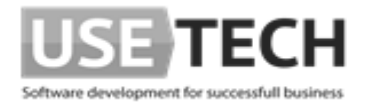

#### <span id="page-11-0"></span>**3.1.2 Основные действия в требуемой последовательности**

- $\frac{1}{2}$ **0 3 0 0 0 0 ± 0 0 ±**  $\overline{Q}$   $\overline{Q}$  192.168.62.113/g  $\sim$  $\ddot{\mathbf{e}}$ Actions  $\overset{\circ}{\bullet}$  All  $\bigcap$  Active  $\bigcap$  Co **NEW**  $\blacksquare$ **NEW**
- 1. Перейти во вкладку «Graph» (http://<ip\_address>/graph)

2. Нажатием на узлы графа выбрать требуемый узел и произвести желаемые действия в выведенном меню.

#### 3. Варианты:

a. Просмотр ВМ и ее загрузки (list of virtual machines)

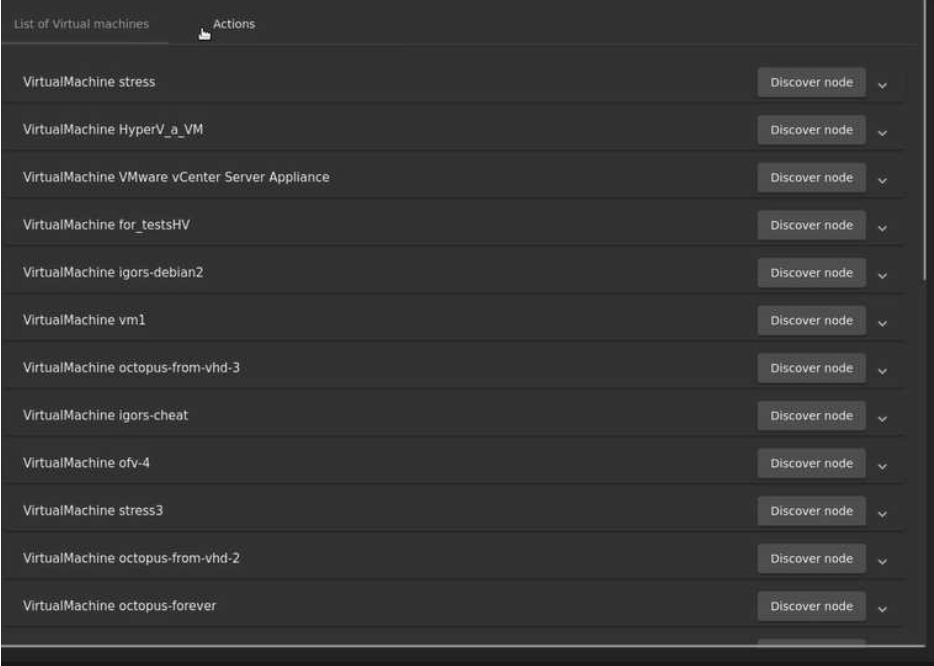

- b. Выбор предложенных рекомендаций, формируются системой автоматически (actions).
- c. Применение рекомендаций (actions)

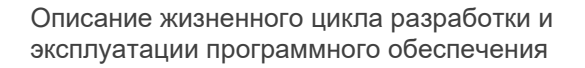

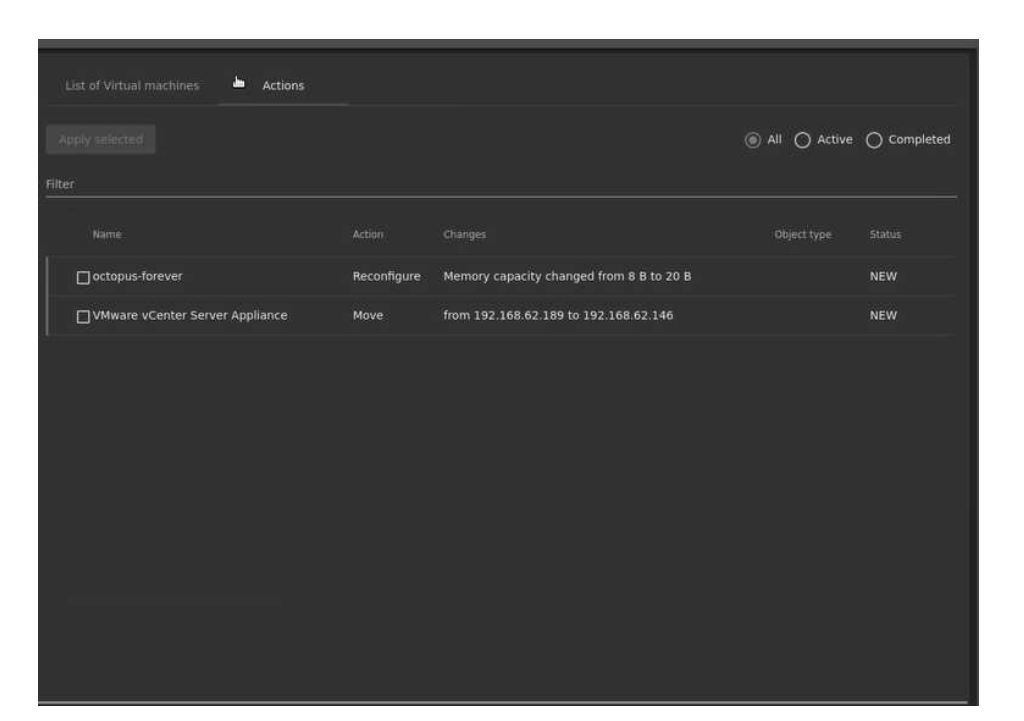

velop

#### <span id="page-12-0"></span>**3.1.3 Заключительные действия**

- 1. Для того чтобы выйти из системы достаточно закрыть вкладку в браузере
- 2. Система будет производить автоматический сбор и анализ информации, если в данной функции нет потребности – нужно отключить соответствующую ВМ

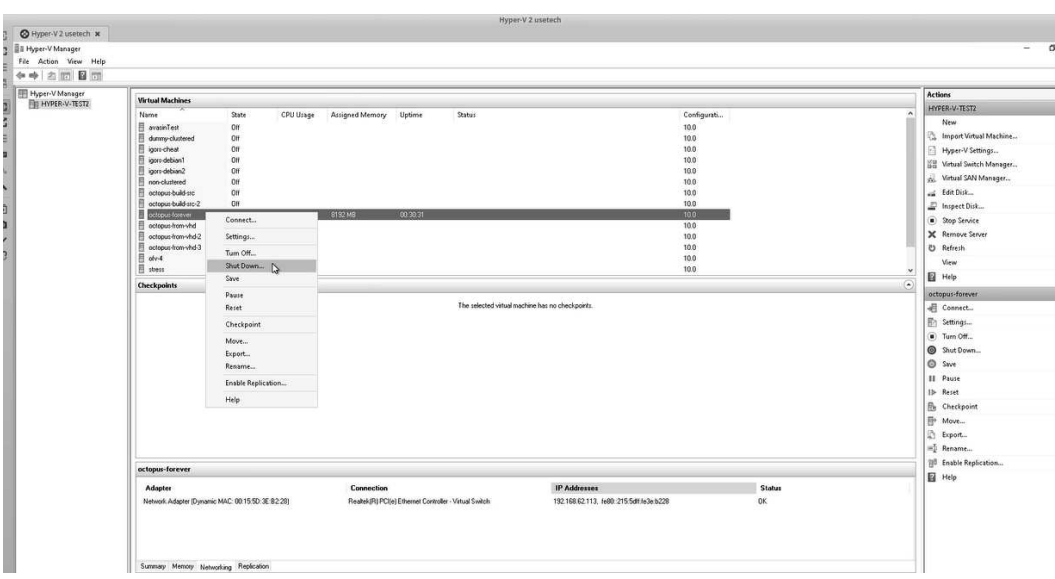

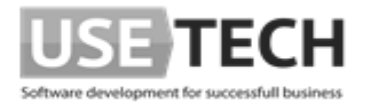

#### <span id="page-13-0"></span> $3.1.4$ Возможная проблематика.

- 1. Проблема с добавлением таргетов (если не получилось подключить):
	- а. Проверить соединение.
	- b. Подключить ручным способом:
		- i. Добавление VC таргета из командной строки Linux машины, на которой установлена утилита 'curl', необходимо выполнить команду:

curl -X 'PUT' \ 'http://AIPEC BM/targets/vc' \ -H 'accept: \*/\*' \ -H 'Content-Type: application/json' \ -d '{"address": "AIPEC TAPTETA","username": "ИМЯ ПОЛЬЗОВАТЕЛЯ","password": "ПАРОЛЬ"}'

іі. Добавление Hyper-V таргета:

curl -X 'PUT' \ AUPEC BM /targets/hyperv' \ -H 'accept: \*/\*' \ -H 'Content-Type: application/json' \ -d '{"address": " AUPEC TAPTETA ","username": " ИМЯ ПОЛЬЗОВАТЕЛЯ ","password": " ПАРОЛЬ ","secure": false,"port": 5985,"realm": "usetech.local","kdc": "dc1.usetech.local"}'

2. Потребность в смене стандартных логина и пароля:

В приложении установлено 2 пароля по умолчанию:

- Пароль от консоли администрирования keycloak: admin/admin
- Пароль администратора самого приложения: administrator/123456

Для изменения пароля надо зайти в консоль администрирования keycloak под учетной записью администратора используя admin/admin по адресу http:// <ip address из установки>/

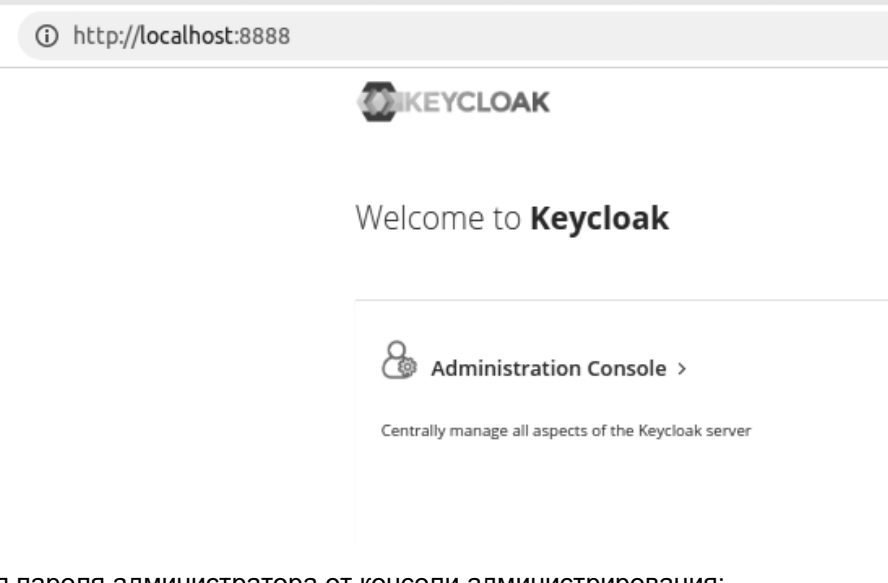

Для изменения пароля администратора от консоли администрирования:

Выбрать realm Master \ Users

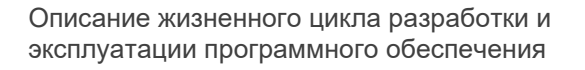

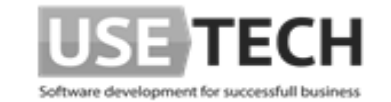

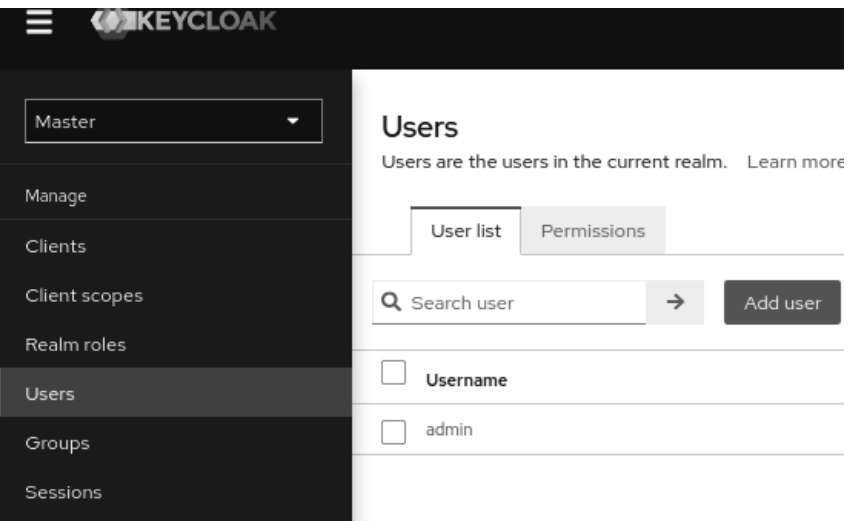

Выбрать пользователя admin, владку Credentials и с помощью кнопки Reset password сменить пароль

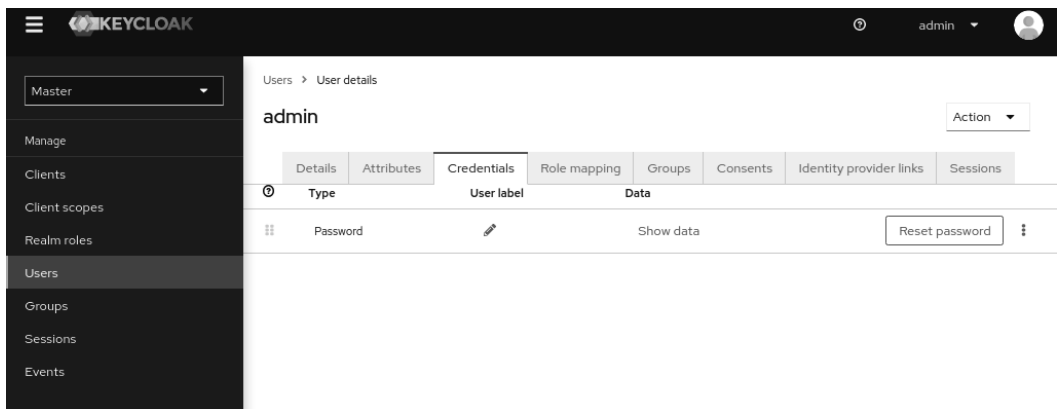

Для изменения пароля администратора самого приложения

Выбрать realm Octopus \ Users

Выбрать пользователя administrator, владку Credentials и с помощью кнопки Reset password сменить пароль

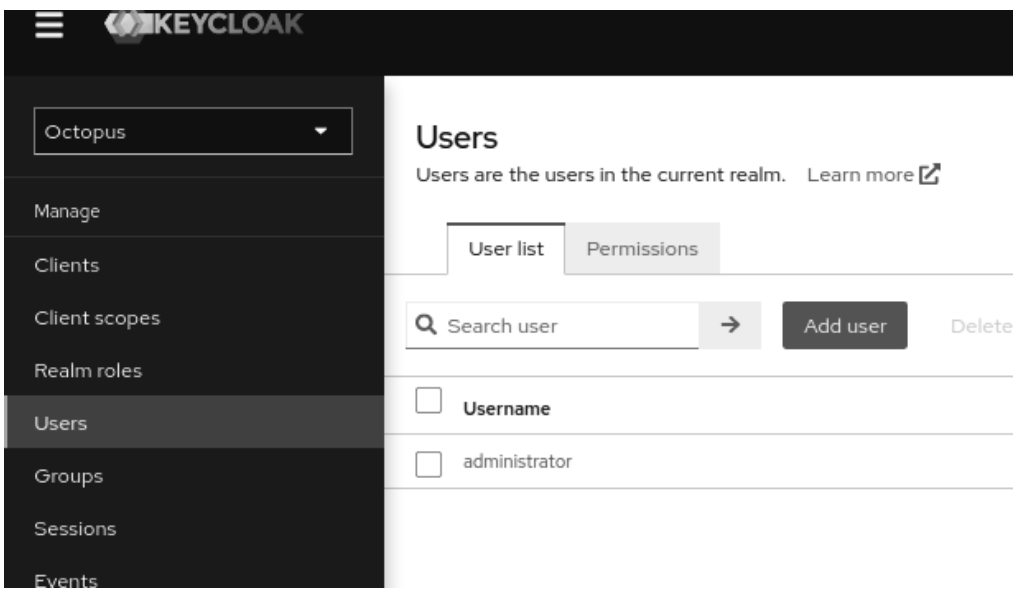